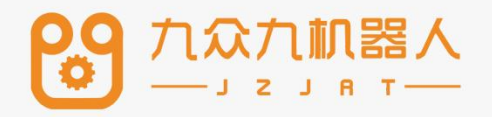

# 指令集

# 2207

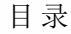

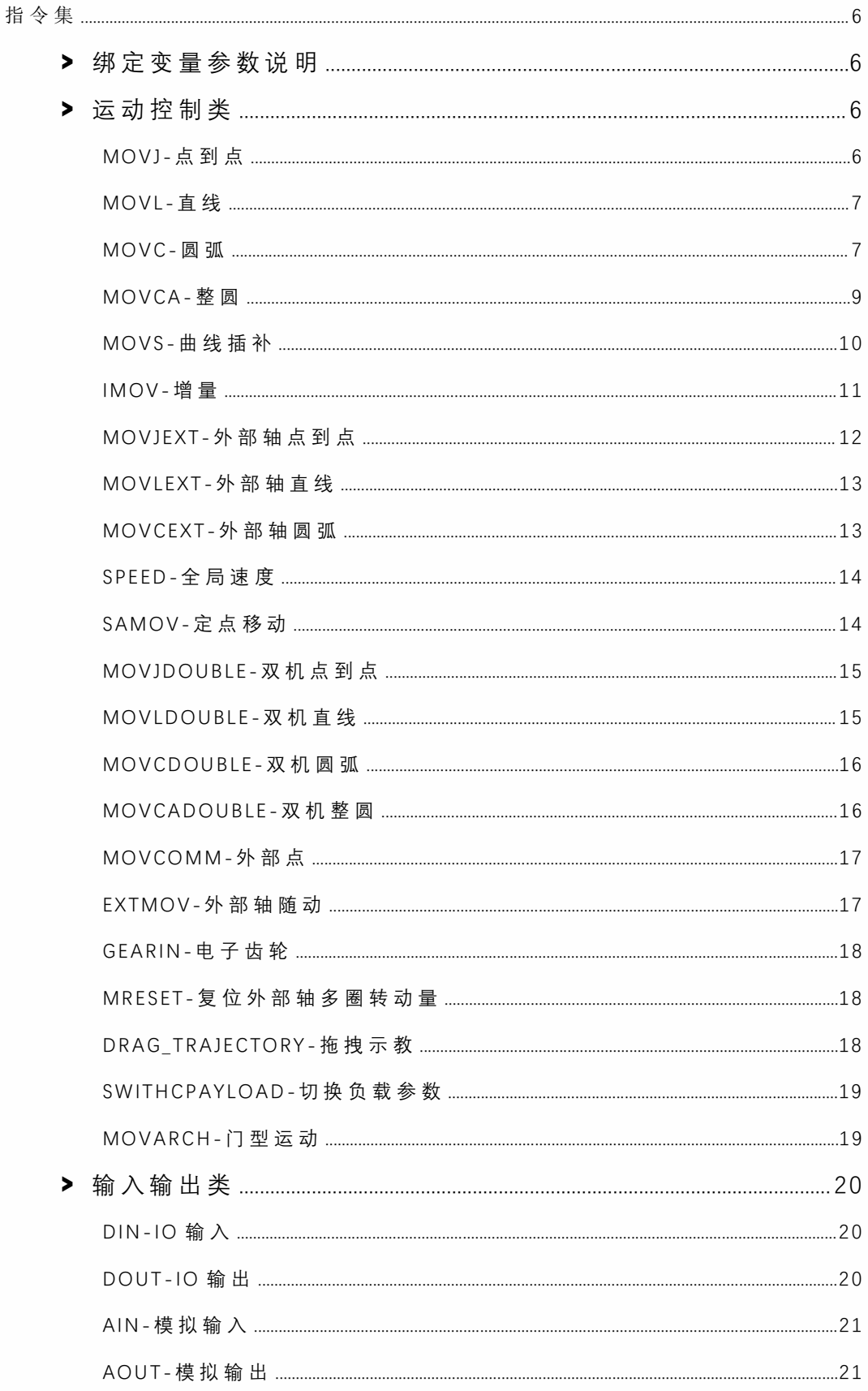

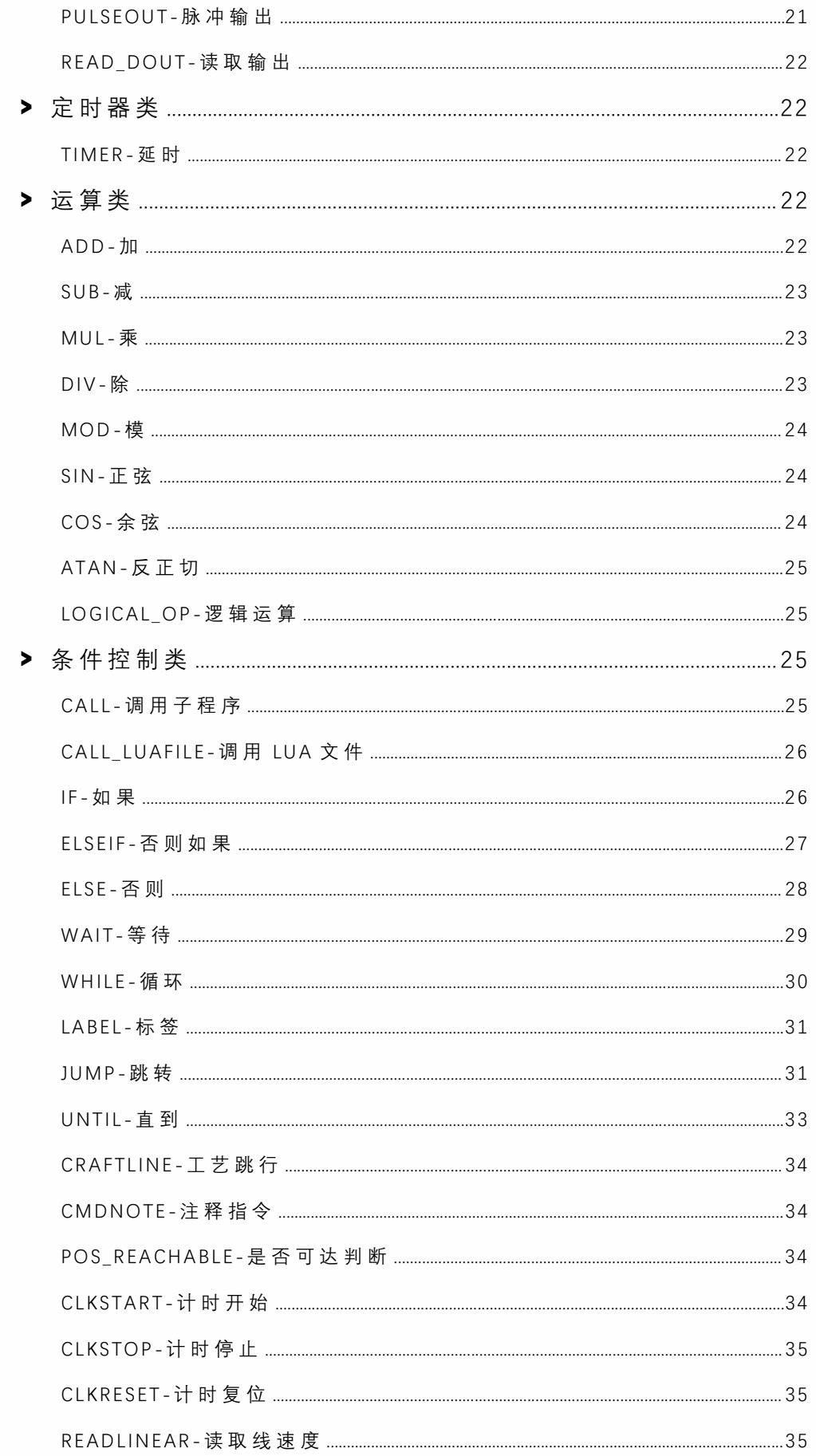

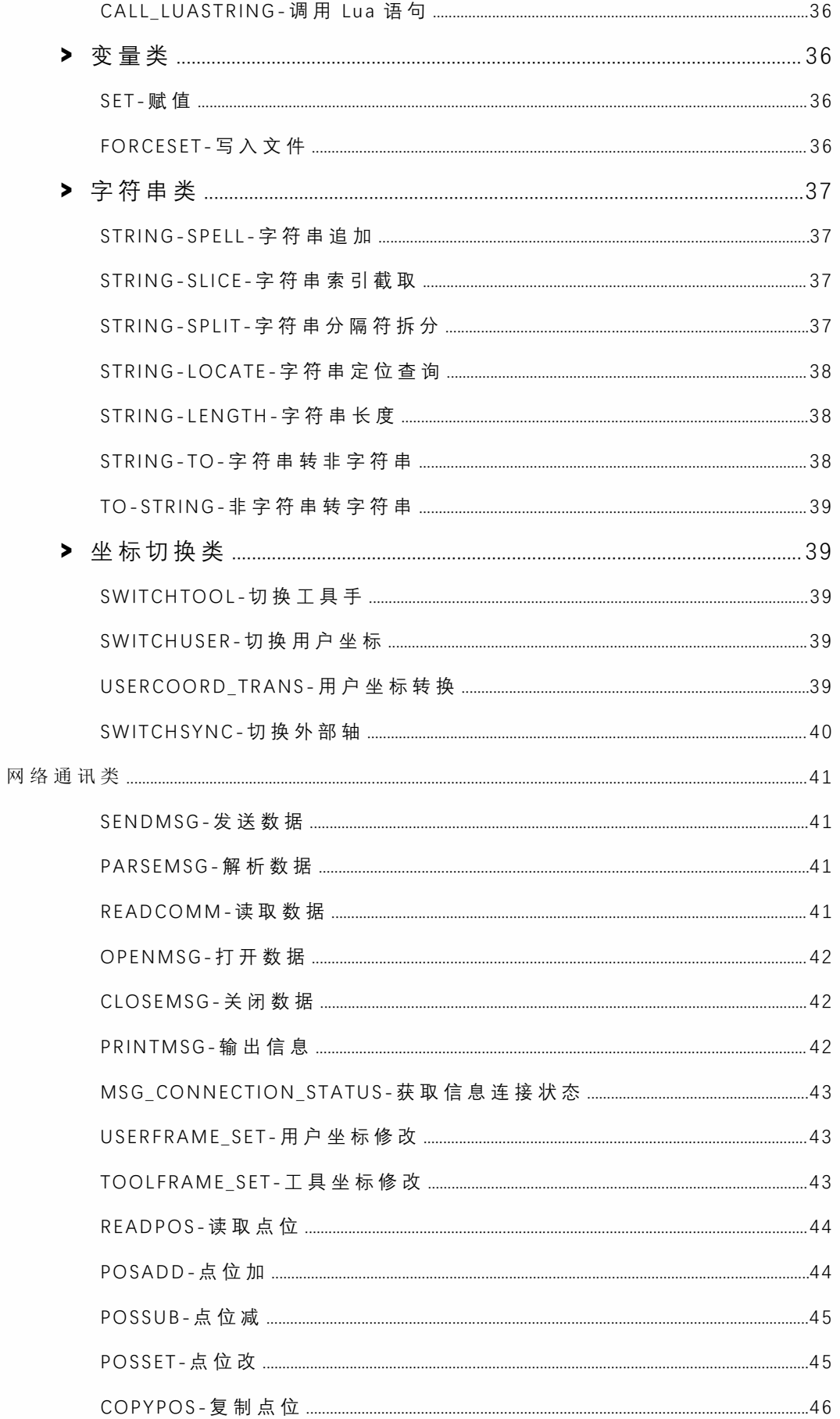

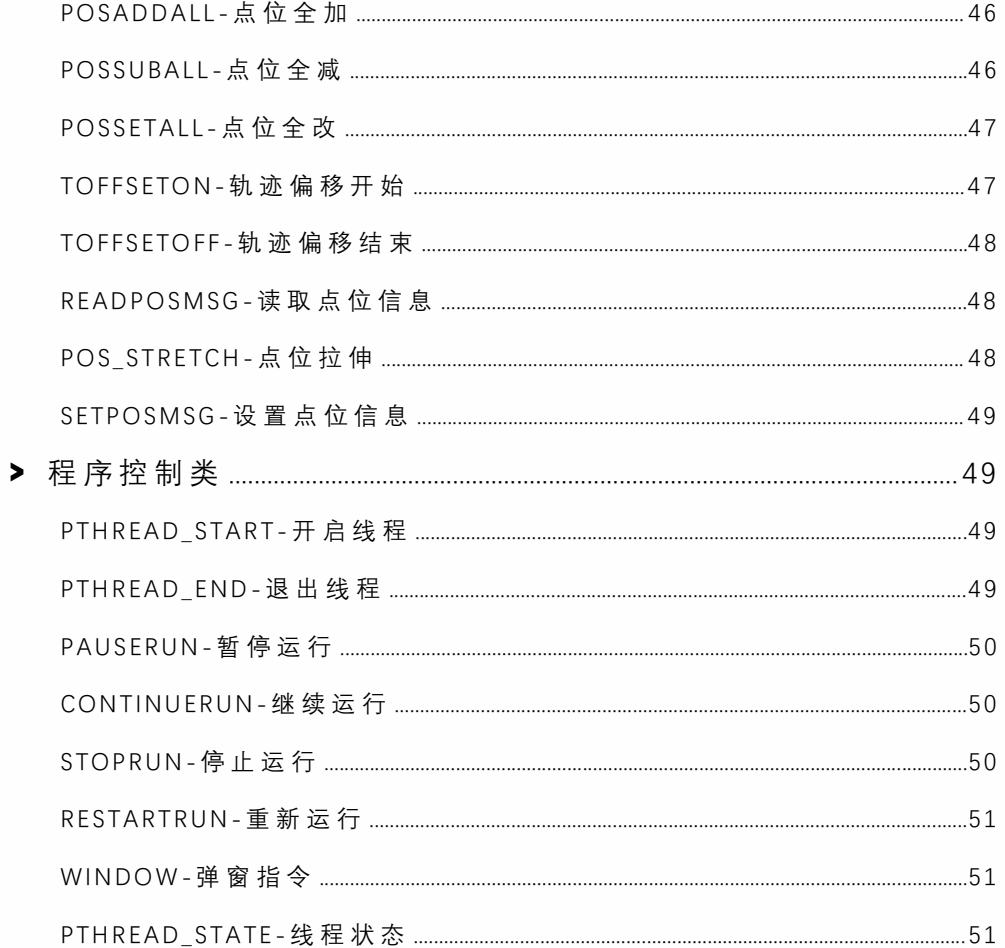

指令集

## **>** 绑定变量参数说明

以下指令在位置变量类型中新增绑定变量: P\$INT: 当局部整型变量 (INT) 赋值为某一个值时,该局部点位 P 为该值所表示的点位。 使用范例: 1001 = 2 P\$1001 相当于 P0002 P\$GINT: 当全 局 整 型 变 量 ( GINT) 赋 值 为 某 一 个 值 时, 该 局 部 点 位 P 为 该 值 所 表 示 的 点 位 。 使用范例: GI001 =3 P\$GI001 相当于 P0003 GP\$INT:当局 部整型变量( INT)赋值为某⼀个值时,该全局点位 GP 为该值所表示的点位。 使⽤范例: I001 = 4 GP\$I001 相当于 GP004 GP\$GINT: 当全 局 整 型 变 量 ( GINT) 赋 值 为 某 一 个 值 时, 该 全 局 点 位 GP 为 该 值 所 表 示 的 点 使用范例: GI001 = 5 GP\$GI001 相当于 GP0005 E\$INT: 当局部整型变量 (INT) 赋值为某一个值时,该局部点位 E 为该值所表示的点位。 使用范例: 1001 = 6 E\$1001 相当于 E0006 E\$GINT: 当全局整型变量 (GINT) 赋值为某一个值时,该局部点位 E 为该值所表示的点位。 使用范例: 1001 = 7 E\$1001 相当于 E0007 GE\$INT:当局部整型变量( INT)赋值为某⼀个值时,该全局点位 GE 为该值所表示的点位。 使用范例: 1001 = 8 GE\$1001 相当于 GE0008

GE\$GINT: 当全局整型变量 ( GINT) 赋值为某一个值时,该全局点位 GE 为该值所表示的点 位 。

使用范例: 1001 = 9 GE\$1001 相当于 GE0009

## **>** 运动控制类

MOVJ-点到点

功 能

位 。

使用关节插补的方式移动且标点。在机器人向目标点移动中,不受轨迹约束的区间使用。 机器机机器人再空间内以最快的速度运行。

参数说明

P/GP: 使用 局 部 位 置 变 量 ( P) 或 全 局 位 置 变 量 ( GP) 。 当 值 为 "新 建 "时 , 插 入 该 指 令 则 新 建一个 P 变量, 并将机器人的当前位置记录到该 P 变量。

VJ: 关节插补的速度,范围 1-100,单位为百分比。实际运动速度为机器人关节参数中轴最 大速度乘以该百分比。

PL:平滑过渡等级,范围 0-5。

ACC: 加速度比率,范围 1-100, 单位为百分比。建议设置为与 VJ 值相同。

DEC: 减速度比率,范围 1-100, 单位为百分比。建议设置为与 VJ 值相同。

TIME: 时间,范围非负整数,单位 ms。提前时间执行下一条指令。

注意: 当修改点到点指令的速度时, 加速度&减速度会与速度成 1: 1 的倍数关系自动显示, 如 需 修 改 加 速 度 或 减 速 度 , 可 手 动 操 作 。

使 用范例

MOVJ P0001 VJ = 10 % PL = 1 ACC = 10 DEC = 10 0

MOVJ GP0002 VJ = 10 % PL = 0 ACC = 7 DEC = 11 0

#### MOVL-直线

功 能

使用直线插补的方式移动目标点。在机器人向目标点移动的过程中,机器人末端运动的 轨迹为直线。

参数说明

P/GP: 使用局部位置变量(P)或全局位置变量(GP)。当值为"新建"时,插入该指令则新 建一个 P 变量, 并将机器人的当前位置记录到该 P 变量。

V:运动速度,范围 1-1000(默认笛卡尔参数最⼤速度为 1000,范围根据实际填写的笛卡 尔参数变化),单位为 mm/s。

PL:平滑过渡等级,范围 0-5。

ACC: 加速度比率, 范围 1-100, 单位为百分比。建议设置为 V\*10%。

DEC: 减速度比率, 范围 1-100, 单位为百分比。建议设置为 V\*10%。

TIME: 时间, 范围非负整数, 单位 ms。提前时间执行下一条指令。

注意: 当修改直线指令的速度时, 加速度&减速度会与速度成 1: 10 的倍数关系自动显示, 如需修改加速度或减速度,可手动操作。

使用范例

MOVL P0003 V = 200 mm/s PL = 2 ACC = 20 DEC = 20 0

#### MOVC-圆弧

#### 注意:圆弧、整圆、双机整圆、曲线、外部轴圆弧等包含圆弧和整圆以及曲线的运动指令 都不能单独使用,其提前执行的速度、PL 等参数均受第一条 (圆弧/整圆指令) 指令的影响

功 能

机器⼈通过圆弧插补示教的 3 个点画圆移动。

若用圆弧插补示教机器人轴,移动命令是 MOVC。机器人走一个完整的圆弧曲线需要包含 ⼀个 MOVJ 或 MOVL 指令在加上两条 MOVC 指令。

单一圆弧和连续圆弧的第一个圆弧的起始点只能为 MOVJ 或 MOVL。

单一圆弧

当圆弧只有一个时, 如下图所示, 用圆弧插补示教 P0001-P0003 的 3 个点。

若用关节插补或直线插补示教进入圆弧前的 P0001, 则 P0001-P0002 的轨迹自动成为直 线 。

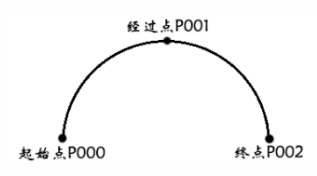

P0001-关节 /直线

P0002-P0003-圆弧

连续圆弧

如下图所示,当曲率发生改变的圆弧连续有 2 个及以上时, 圆弧最终将逐个分离。因此, 请在前一个圆弧的连接点加入关节或直线插补的点。

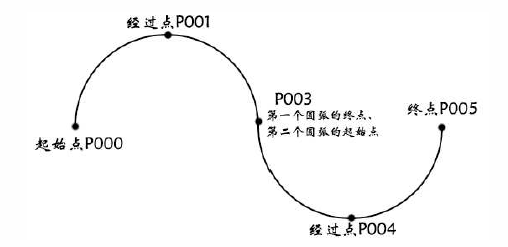

P000-关节 /直线

P001-P002-圆弧

参数说明

P/GP: 使用局部位置变量(P)或全局位置变量(GP)。当值为"新建"时,插入该指令则新 建一个 P 变量, 并将机器人的当前位置记录到该 P 变量。

V:运动速度,范围 1-1000(默认笛卡尔参数最⼤速度为 1000,范围根据实际填写的笛卡 尔参数变化),单位为 mm/s。

PL:平滑过渡等级,范围 0-5。

ACC: 加速度比率, 范围 1-100, 单位为百分比。建议设置为 V\*10%。

DEC: 减速度比率, 范围 1-100, 单位为百分比。建议设置为 V\*10%。

TIME: 时间, 范围非负整数, 单位 ms。提前时间执行下一条指令。

注意: 当修改圆弧指令的速度时, 加速度&减速度会与速度成 1: 10 的倍数关系自动显示, 如需修改加速度或减速度,可手动操作。

使用范例

MOVJ P0001 VJ = 10 % PL = 0 ACC = 1 DEC = 1 0

MOVC P0002 V = 100 mm/s PL = 0 ACC = 10 DEC = 10 0

MOVC P0003 V = 100mm/s PL = 0 ACC = 5 DEC = 8 0

### MOVCA-整圆

功 能

通过示教圆的起始点(MOVJ 或者 MOVL)和两个经过点(MOVCA), 机器人走一个完整的 圆 。

指令插⼊前提

点击上方状态栏中的"工具"按钮,选中之前标定好的工具手;

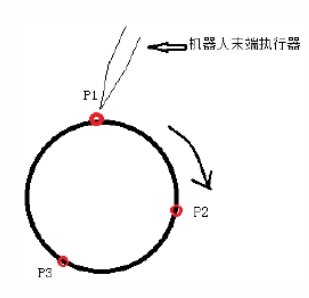

插入步骤,共四条指令。

点击插入,点击坐标切换类,选择 SWITCHTOOL 指令,选择之前标定好的工具手号

移动到所要画的圆的任意一个点如图 P1,点击插入,点击运动控制类,选择 MOVJ 或者 MOVL;

再移动到所要画的圆的任意一个点如图 P2 (要不同于第 2 步中的点),点击上方状态栏中 的"坐标系"按钮, 选中"工具"坐标系, 点击插入, 点击运动控制类, 选择 MOVCA

再移动到所要画的圆的任意一个点如图 P3 (要不同于 2,3 步中的点),点击上方状态栏中 的"坐标系"按钮, 选中"工具"坐标系, 点击插入, 点击运动控制类, 选择 MOVCA

参数说明

P/GP: 使用局部位置变量(P)或全局位置变量(G)。当值为"新建"时,插入该指令则新 建⼀个 P 变量,并将机器⼈的当前位置记录到该 P 变量。

V: 运动速度, 范围 1-1000 (默认笛卡尔参数最大速度为 1000, 范围根据实际填写的笛卡 尔参数变化),单位为 mm/s。

PL:平滑过渡等级,范围 0-5。

ACC: 加速度比率, 范围 1-100, 单位为百分比。建议设置为 V\*10%。

DEC: 减速度比率,范围 1-100, 单位为百分比。建议设置为 V\*10%。

TIME: 时间, 范围非负整数, 单位 ms。提前时间执行下一条指令。

SPIN:

姿态不变: 整圆运行的姿态和 P001 的标定的姿态相同, 并以这个姿态走完整圆轨迹 六轴不转: 整圆的运行会按照标定的姿态进行运动,同时六轴是固定不动的 六轴 旋 转;整 圆 的 运 行 会 按 照 标 定 的 状 态 进 行 运 动, 同 时 运 行 时 六 轴 会 旋 转 360 度

注意:当修改圆弧指令的速度时,加速度&减速度会与速度成 1:10 的倍数关系自动显示, 如需修改加速度或减速度,可手动操作。

#### 使 用 范 例

MOVJ P0001 VJ = 10 % PL = 0 ACC = 10 DEC = 10SPIN=1 0

MOVCA P0002 V = 100 mm/s PL = 0 ACC = 10 DEC = 10SPIN=1 0

MOVCA P0003 V = 100mm/s PL = 0 ACC = 10 DEC = 10SPIN=1 0

# MOVS-曲线插补

功 能

在焊接、切割、熔接、涂底漆等作业时,若使用自由曲线插补,对于不规则曲线工件的示 教作业可变得容易。

轨迹为通过 4 个点的样条曲线。

若使用自由曲线插补示教机器人轴,则移动命令为 MOVS。

单⼀ MOVS

如下表所示,示教 P1-P4 的 4 个点。组成样条曲线

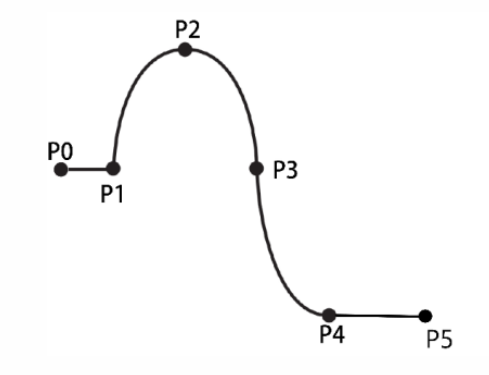

P0-关节/直线 (程序首条运动指令不可以为 MOVS)

P1-P4-曲线插补

P5-关节 /直线

连续 MOVS

⼤于 4 个点组成的样条曲线。 P1-P5 组成⼀条样条曲线

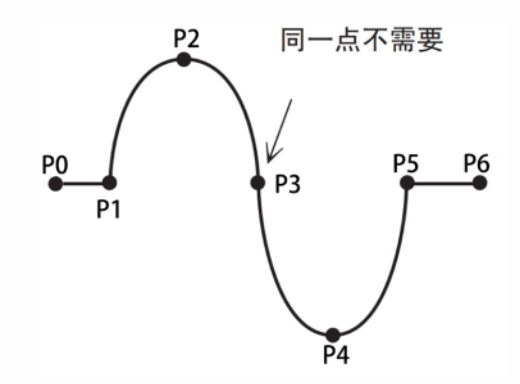

P0-关节 /直线

P1-P5-曲线插补

P6-关节 /直线

注:曲线最少需要四个曲线点位

参数说明

P/G: 使用局部位置变量(P)或全局位置变量(G)。当值为"新建"时,插入该指令则新建 一个 P 变量, 并将机器人的当前位置记录到该 P 变量。

V:运动速度,范围 1-1000(默认笛卡尔参数最⼤速度为 1000,范围根据实际填写的笛卡 尔参数变化),单位为 mm/s。

PL:平滑过渡等级,范围 0-5。

ACC: 加速度比率, 范围 1-100, 单位为百分比。建议设置为 V\*10%。

DEC: 减速度比率, 范围 1-100, 单位为百分比。建议设置为 V\*10%。

TIME: 时间, 范围非负整数, 单位 ms。提前时间执行下一条指令。

注意: 当修改圆弧指令的速度时, 加速度和减速度会与速度成 1:10 的倍数关系自动显示, 如需修改加速度或减速度,可手动操作。

使用范例

MOVJ P0001 VJ = 10 % PL = 0 ACC = 10 DEC = 10 0 MOVS P0002 V = 100 mm/s PL = 0 ACC = 10 DEC = 10 0 MOVS P0003 V = 100mm/s PL = 0 ACC = 10 DEC = 10 0 MOVS P0004 V = 100 mm/s PL = 0 ACC = 10 DEC = 10 0 MOVS P0005 V = 100mm/s PL = 0 ACC = 10 DEC = 10 0

## IMOV-增量

功 能

以关节或直线的插补方式从当前位置按照设定的增量距离移动。

参数说明

RP: 增量变量, 可选择关节、直角、工具、用户四种坐标系, 对应轴填正数为正方向, 负 数为反方向。若不动则填 0.

V/VJ: 当 RP 为关节坐标系下的值时,该处为 VJ, 关节插补的速度, 范围 1-100, 单位为百 分⽐。

实 际 运 动 速 度 为 机 器 人 关 节 参 数 中 轴 最 大 速 度 乘 以 该 百 分 比 。 当 RP 为 直 角 、 工 具 、 用 户 坐 标系下的值时,该处为 V,运动速度,范围 1-1000 (默认笛卡尔参数最大速度为 1000,范围根 据实际填写的笛卡尔参数变化),单位为 mm/s。

PL:平滑过渡等级,范围 0-5。

ACC: 加速 度 比 率 , 范 围 1-100, 单位 为 百 分 比 。 建 议 设 置 为 V\*10%或 VJ。

DEC: 减速度比率,范围 1-100, 单位为百分比。建议设置为 V\*10%或 VJ。

TIME: 时间, 范围非负整数, 单位 ms。提前时间执行下一条指令。

注意: 当修改圆弧指令的速度时, 加速度和减速度会与速度成 1:10 的倍数关系自动显示, 如需修改加速度或减速度,可手动操作。

使 用 范 例

IMOV RP0001 V=10mm/s BF PL=0 ACC=0 DEC=0

## MOVJEXT-外部轴点到点

功 能

机器人以关节插补方式向示教位置移动,外部轴用用关节差补运动。

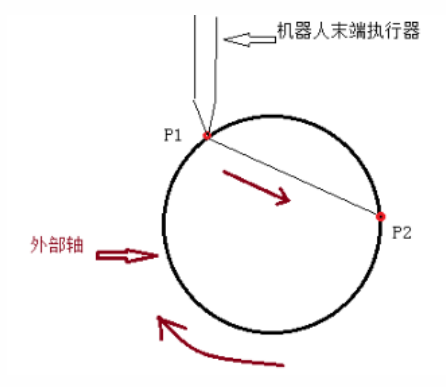

参数说明

E: 同时记录机器人与外部轴位置数据的变量。当值为"新建"时,插入该指令则新建一个E 变量, 并将机器人与外部轴的当前位置记录到该 E 变量。

VJ: 关节插补的速度,范围 1-100,单位为百分比。实际运动速度为机器人关节参数中轴最 大速度乘以该百分比。外部轴速度随机器人速度改变。

PL:平滑过渡等级,范围 0-5。

ACC: 加速度比率,范围 1-100, 单位为百分比。建议设置为与 VJ 值相同。

DEC: 减速度比率,范围 1-100, 单位为百分比。建议设置为与 VJ 值相同。

TIME: 时间, 范围非负整数, 单位 ms。提前时间执行下一条指令。

注 意: 当 修 改 外 部 轴 点 到 点 指 令 的 速 度 时 . 加 速 度 和 加 速 度 会 与 速 度 成 1 : 1 的 倍 数 关 系 自 动 显 示 , 如 需 修 改 加 速 度 或 减 速 度 , 可 手 动 操 作 。

使用范例

MOVJEXTE0001 VJ = 10 % PL = 0 ACC= 10 DEC = 10 0

## MOVLEXT-外部轴直线

功 能

机器人以直线插补的方式向示教位置移动,外部轴用关节差补的方式运动。

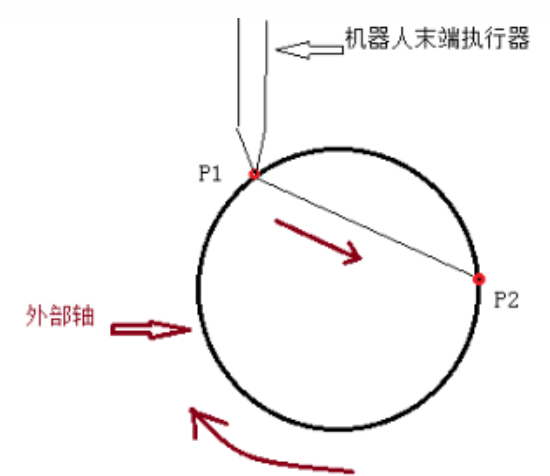

参数说明

E: 同时记录机器人与外部轴位置数据的变量。当值为"新建"时,插入该指令则新建一个E 变量, 并将机器人与外部轴的当前位置记录到该 E 变量。

V:机器⼈运动速度,范围 1-1000(默认笛卡尔参数最⼤速度为 1000,范围根据实际填写 的笛卡尔参数变化),单位为 mm/s。外部轴速度随机器⼈速度改变。

PL:平滑过渡等级,范围 0-5。

SYNC: 机器人与外部轴是否同步运动,当选是时,机器人与外部轴协作走直线。当选否时, 机器人在空间中走直线,外部轴独立运动到目标角度。

ACC: 加速度比率, 范围 1-100, 单位为百分比。建议设置为 V\*10%。

DEC: 减速度比率, 范围 1-100, 单位为百分比。建议设置为 V\*10%。

注意: 当修改外部轴直线指令的速度时, 加速度和减速度会与速度成 1: 10 的倍数关系自 动显示, 如需修改加速度或减速度, 可手动操作。

#### 使用范例

MOVLEXT E0002 V = 10 mm/s PL = 0 ACC = 1 DEC = 1 SYNC = 0 0

## MOVCEXT-外部轴圆弧

功 能

机器人以圆弧插补方式向示教位置移动,外部轴用用关节差补运动。

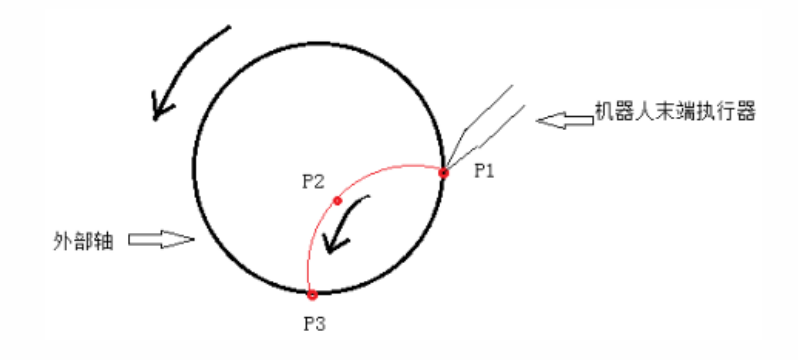

参数说明

E: 同时记录机器人与外部轴位置数据的变量。当值为"新建"时,插入该指令则新建一个E 变量, 并将机器人与外部轴的当前位置记录到该 E 变量。

V:机器⼈运动速度,范围 2-2000,单位为 mm/s。外部轴速度随机器⼈速度改变。

PL:平滑过渡等级,范围 0-5。

SYNC: 机器人与外部轴是否同步运动,当选是时,机器人与外部轴协作走圆弧。当选否时, 机器人在空间中走圆弧,外部轴独立运动到目标角度。

ACC: 加速度比率, 范围 1-100, 单位为百分比。建议设置为 V\*10%。

DEC: 减速度比率, 范围 1-100, 单位为百分比。建议设置为 V\*10%。

TIME: 时间, 范围非负整数, 单位 ms。提前时间执行下一条指令。

注意: 当修改外部轴圆弧指令的速度时, 加速度和减速度会与速度成 1: 10 的倍数关系自 动显示, 如需修改加速度或减速度, 可手动操作。

#### 使 用范例

MOVLEXT E0002 V = 10 mm/s PL = 0 ACC = 1 DEC = 1 SYNC = 1 0 MOVCEXT E0003 V = 10 mm/s PL = 0 ACC = 1 DEC = 1 SYNC = 1 0 MOVCEXT E0004 V = 10 mm/s PL = 0 ACC = 1 DEC = 1 SYNC = 1 0

## SPEED-全局速度

功 能

SPEED 指令以下的所有运动类指令的运动类指令的运动速度为: 指令速度\*上方状态栏的速 度\*SPEED 的百分比。

参数说明

全局速度 (%): 速度百分比: 1-200。

使 用范例

 $SPEED= 9 %$ 

## SAMOV-定点移动

机器人以关节插补运动到一个设定好的绝对位置

如果你不希望移动某个轴,请在该轴的坐标处留空。(不要填 0)

参数说明

AP:绝对位置,可选择关节、直角、工具、用户四种坐标系,若对应轴不填写则对应轴不 动 。

V/VJ:

当 AP 为关节坐标系下的值时,该处为 VJ, 关节插补的速度,范围 1-100, 单位为百分比。

实际运动速度为机器人关节参数中轴最大速度乘以该百分比。当 AP 为直角、工具、用户坐 标 系 下 的 值 时 , 该 处 为 Ⅴ, 运 动 速 度 , 范 围 1-1000( 默 认 笛 卡 尔 参 数 最 大 速 度 为 1000, 范 围 根 据实际填写的笛卡尔参数变化),单位为 mm/s。

PL:平滑过渡等级,范围 0-5。

ACC: 加速度比率,范围 1-100, 单位为百分比。建议设置为 V\*10%或与 VJ 相同。

DEC: 减速 度 比 率 , 范 围 1-100, 单 位 为 百 分 比 。 建 议 设 置 为 V\*10%或 与 VJ 相 同 。

TIME: 时间, 范围非负整数, 单位 ms。提前时间执行下一条指令。

注意: 当修改定点移动指令的速度时, 加速度和减速度会与速度成 1: 10 的倍数关系自动 显示, 如需修改加速度或减速度, 可手动操作。

使用范例

SAMOV AP0001 VJ= 10 %PL= 2 ACC= 10 DEC= 10

## MOVJDOUBLE-双机点到点

功 能

当设置为两台机器人时。令两台机器人同时走关节插补运动到目标位置,同时启停。

参数说明

E: 同 时 记 录 两 台 机 器 人 位 置 数 据 的 变 量 。当 值 为 "新 建 "时 , 插 入 该 指 令 则 新 建 一 个 E 变 量 , 并 将 两 台 机 器 人 的 当 前 位 置 记 录 到 该 E 变 量 。

VJ: 关 节 插 补 的 速 度 . 范 围 1-100 . 单 位 为 百 分 比 。实 际 运 动 速 度 为 机 器 人 关 节 参 数 中 轴 最 大速度乘以该百分比。两台机器人的速度同步

ACC: 加速度比率,范围 1-100, 单位为百分比。建议设置为与 VJ 值相同。

DEC: 减速度比率,范围 1-100, 单位为百分比。建议设置为与 VJ 值相同。

TIME: 时间, 范围非负整数, 单位 ms。提前时间执行下一条指令。

注意: 当修改双机点到点指令的速度时,加速度和减速度会与速度成 1: 1 的倍数关系自动 显示, 如需修改加速度或减速度, 可手动操作。

使 用 范 例

MOVJDOUBLE E0001 VJ = 10 % PL = 0 ACC= 10 DEC = 10 0

## MOVLDOUBLE-双机直线

功 能

当设置为两台机器人时,令两台机器人同时走直线插补运动到目标位置。同时启停。

参数说明

E: 同时记录两台机器人位置数据的变量。当值为"新建"时,插入该指令则新建一个 E 变量, 并 将 两 台 机 器 人 的 当 前 位 置 记 录 到 该 E 变 量 。

V:机器⼈运动速度,范围 1-1000(默认笛卡尔参数最⼤速度为 1000,范围根据实际填写 的笛卡尔参数变化),单位为 mm/s。两台机器⼈速度同步。

ACC: 加速度比率, 范围 1-100, 单位为百分比。建议设置为 V\*10%。

DEC: 减速度比率, 范围 1-100, 单位为百分比。建议设置为 V\*10%。

TIME: 时间,范围非负整数,单位 ms。提前时间执行下一条指令。

注意: 当修改双机直线指令的速度时, 加速度和减速度会与速度成 1: 10 的倍数关系自动 显示, 如需修改加速度或减速度, 可手动操作。

使 用 范 例

MOVLDOUBLE E0001 V = 100 mm/s PL = 0 ACC= 10 DEC = 10 0

#### MOVCDOUBLE-双机圆弧

功 能

当设置为两台机器人时,令两台机器人同时走圆弧插补运动到目标位置。同时启停。

参数说明

E:同时记录两台机器人位置数据的变量。当值为"新建"时,插入该指令则新建一个E变量, 并将两台机器人的当前位置记录到该 E 变量。

V:机器⼈运动速度,范围 1-1000(默认笛卡尔参数最⼤速度为 1000,范围根据实际填写 的笛卡尔参数变化),单位为 mm/s。两台机器⼈速度同步。

PL:平滑过渡等级,范围 0-5。

ACC: 加速度比率,范围 1-100, 单位为百分比。建议设置为 V\*10%。

DEC: 减速度比率, 范围 1-100, 单位为百分比。建议设置为 V\*10%。

TIME: 时间, 范围非负整数, 单位 ms。提前时间执行下一条指令。

#### 注意: 当修改双机圆弧指令的速度时, 加速度和减速度会与速度成 1: 10 的倍数关系自动 显示, 如需修改加速度或减速度, 可手动操作。

使 用范例

MOVLDOUBLE E0001 VJ = 10 % PL = 0 ACC= 10 DEC = 10 0 MOVCDOUBLE E0002V = 100 mm/s PL = 0 ACC= 10 DEC = 10 0 MOVCDOUBLE  $E0003V = 100$ mm/s PL = 0 ACC= 10 DEC = 10 0

MOVCADOUBLE-双机整圆

当 设 置 为 两 台 机 器 人 内 台 机 器 人 同 时 走 整 圆 插 补 运 动 到 目 标 位 置 。 同 时 启 停 。

参数说明

E: 同时记录两台机器人位置数据的变量。当值为"新建"时,插入该指令则新建一个 E 变量, 并 将 两 台 机 器 人 的 当 前 位 置 记 录 到 该 E 变 量 。

V:机器⼈运动速度,范围 1-1000(默认笛卡尔参数最⼤速度为 1000,范围根据实际填写 的笛卡尔参数变化),单位为 mm/s。两台机器⼈速度同步。

PL:平滑过渡等级,范围 0-5。

ACC: 加速度比率, 范围 1-100, 单位为百分比。建议设置为 V\*10%。

DEC: 减速度比率,范围 1-100, 单位为百分比。建议设置为 V\*10%。

TIME: 时间,范围非负整数,单位 ms。提前时间执行下一条指令。

注意: 当修改双机整圆指令的速度时, 加速度和减速度会与速度成 1: 10 的倍数关系自动 显示, 如需修改加速度或减速度, 可手动操作。

#### 使 用 范 例

MOVLDOUBLE E0001 VJ = 10 % PL = 0 ACC= 10 DEC = 10 0

MOVCADOUBLE E0002 V = 100 mm/s PL = 0 ACC= 10 DEC = 10 0

MOVCADOUBLE E0003 V = 100 mm/s PL = 0 ACC= 10 DEC = 10 0

## MOVCOMM-外部点

功 能

以规定的插补⽅式运动到外部设备通过 Modbus 或 TCP 发给控制器的点位。

参数说明

插补 方 式: 运 动 到 目 标 点 所 使 用 的 插 补 方 式 , 包 含 关 节 、 直 线 、 曲 线 。

V/VJ:

当 B 为关节坐标系下的值时,该处为 VJ, 关节插补的速度,范围 1-100, 单位为百分比。

实际运动速度为机器人关节参数中轴最大速度乘以该百分比。当 B 为直角、工具、用户坐 标 系 下 的 值 时 , 该 处 为 Ⅴ, 运 动 速 度 , 范 围 1−1000( 默 认 笛 卡 尔 参 数 最 大 速 度 为 1000, 范 围 根 据实际填写的笛卡尔参数变化),单位为 mm/s。

PL:平滑过渡等级,范围 0-5。

ACC: 加速度比率,范围 1-100, 单位为百分比。建议设置为 V\*10%或与 VJ 相同。

DEC: 减速度比率,范围 1-100, 单位为百分比。建议设置为 V\*10%或与 VJ 相同。

TIME: 时间, 范围非负整数, 单位 ms。提前时间执行下一条指令。

使 用 范 例

MOVCOMM MOVL VJ= 10 mm/s PL = 0 ACC = 1 DEC = 1 0

## EXTMOV-外部轴随动

外部轴按机器⼈线速度倍数的速度或恒速跟随机器⼈随动的指令。 参数说明 外部轴: 可选 O1-O5 某个轴进行随动 类型: 随动类型: 随机器人实时线速度改变速度 K:外部轴速度( °/s) =K\*线速度(mm/s) 恒速类型:为恒定按某个速度运⾏ 速度值来源: 可选 INT/DOUBLE/GINT/GDOUBLE/ 手填 变量名:速度值来源为 INT/DOUBLE/GINT/GDOUBLE 时,⽤于选择哪个变量 手填值:速度值来源为手填时,用于输入恒定运行的速度值 使 用范例 EXTMOV O1 FOLLOW 22.22

## GEARIN-电子齿轮

功 能

让外部轴某轴随机器人某轴一起运动的指令。 参数说明 主轴: 可选机器人的 J1~J6 轴 外部轴: 可选 O1-O5 某个轴进行随动 比例关系 K: 随动轴速 ( °/s) =K\*主轴速 ( °/s) 使用范例 GEARIN J1 O1 22.22

## MRESET-复位外部轴多圈转动量

功 能

根据外部轴旋转轴设置的最大最小限位,当外部轴旋转超出限位后使用此指令可将外部周 坐标复位继续旋转, 让外部轴不会因超限而报错。

参数说明

MRESET:可选全部轴、单个轴

使用范例

MRESET 0

DRAG\_TRAJECTORY-拖拽示教

机器人按照之前记录的轨迹运行。 参数说明 轨迹名: 机器人轨迹的名称 回放速率:运动速度( 0~500%) 使用范例 DRAG\_TRAJECTORY Track1 20%

# SWITHCPAYLOAD-切换负载参数

功 能

实际运行中,实际负载和负载参数匹配 切换负载编号指令⽤于切换负载参数 会影响碰撞检测和⼒矩前馈 参数说明 负载编号:可以填工具号也可以用绑定变量功能 使用范例 SWITHCPAYLOAD 1

## MOVARCH-门型运动

功 能

可以让机器⼈按照⻔型轨迹运动

参数说明

.P/G: 使用局部位置变量(P)或全局位置变量(G)。当值为"新建"时,插入该指令则新建 一个 P 变量, 并将机器人的当前位置记录到该 P 变量。

V:运动速度,范围 1-1000(默认笛卡尔参数最⼤速度为 1000,范围根据实际填写的笛卡 尔参数变化),单位为 mm/s。

PL:平滑过渡等级,范围 0-5。

ACC: 加速度比率, 范围 1-100, 单位为百分比。

DEC: 减速度比率, 范围 1-100, 单位为百分比。

位移轴: ( X, Y, Z ) 门型运动时进行位移的轴, 标准门型运动位移的是 Z 轴方向。

位移距离:需要在位移轴上位移的距离,标准⻔型运动是在 Z 轴上位移 25mm。

TIME: 时间, 范围非负整数, 单位 ms。提前时间执行下一条指令。

查看轨迹图示:可以查看门型运动轨迹图示

注 意 :当 修 改 点 到 点 指 令 的 速 度 时 , 加 速 度 &减 速 度 会 与 速 度 成 1:10 的 倍 数 关 系 自 动 显 示 , 如需修改加减速度以及加减速度,可手动操作。

使用范例

MOVARCH P001 V=10 PL=0 ACC=10 DEC=10 X 10 0 MOVARCH GP001 V=10 PL=0 ACC=10 DEC=10 X 10 0

## **>** 输入输出类

DIN-IO 输入

功 能

读取 IO 板的数字输入值, 并存储到一个整型或布尔型变量中。

参数说明

端口值存入: 将输入值存到目标变量的变量名及变量类型中。

输入 IO 板: 若有多个 EtherCAT IO, 则可选择是第几个 IO 板。

输 入 组 号 ( 输 入 路 数 ): 输 入 是 按 照 组 来 读 的 , 分 别 为 1 路 、 4 路 、 8 路 一 组 。 1 路 一 组 则 16个 DIN 端口为 16 组; 4 路一组则 1-4、5-8、9-12、13-16 各为一组; 8 路一组则 1-8、9-16 各为一组,可以通过绑定变量的功能选择组号,读入变量的数据是将输入的端口值由 2 进制转 为 10 进制存入变量中。

例: 8 路一组, 1-8 号端口的值为 10110101, 那么从 8 号端口开始则为 10101101。将其转 为 10 进制则为 173, 则存入变量为 173。

使用范例

DIN I001 IN#(5)

DOUT-IO 输出

功 能

将 IO 板上对应的 IO 端口置高或置低。

参数说明

输出 IO 板: 若有多个 EtherCAT IO, 则可选择是第几个 IO 板。

输出组号 (输出路数): 输出是按照组来输出的, 分别为 1 路、4 路、8 路一组。1 路一组 则 16 个 DOUT 端口为 16 组; 4 路一组则 1-4、5-8、9-12、13-16 各为一组; 8 路一组则 1-8、  $9 - 16$ 各为一组。

输出值(变量来源): 分为手动选择和变量类型。手动选择就是在下面的框中打钩,选中 的输出 1, 未选中的输出 0。例: 当输出组号为 4 路输出, 第 2 组时, 下面的选择框中端口 1、 端 口 3 选 中 , 其 它 两 个 留 空 , 那 么 运 行 该 指 令 时 , IO 板 的 输 出 端 口 中 5-8 号 端 口 的 输 出 值 为 1010。 当变量来源选择 INT、 GINT、 BOOL、 GBOOL 时,会将对应变量值转换为 2 进制,输出到 IO 板 上 。

例: 若 变 量 值 为 173, 则 其 转 换 为 二 进 制 则 为 10101101。 若 8 路 一 组, 将 二 进 制 值 从 8 号 端口开始输出,那么 8-1 号端口值为 10101101, 1-8 号端口的值为 10110101。

变量名: 变量来源选择 INT、GINT、BOOL、GBOOL 时, 这里选择要输出的变量名。

时间: 置反输出时间,输出在规定时间后置反。例如 DOUT1=1、时间为 2, 则 DOUT1 输出 高电平 2 秒后置反为低电平;如果时间为 0, 则持续输出高电平。

错误停止处理: 保持输出为报错时 io 持续按照指令设置的参数继续输出, 计时结束停止为 直到计时结束时停止

使用范例

DOUTOT#(1) I001 0

## AIN-模拟输入

功 能

将对应模拟输入口的输入值读入到目标变量中。

参数说明

模拟输入口: 要读取的模拟输入口。

变量值来源: 目标变量的变量类型。

变量名: 目标变量的变量名。

使用范例

AIN D001 B001

## AOUT-模拟输出

功 能

将对应模拟输出口的输出值置为定义的值。

参数说明

模拟输出口: 要输出的端口。

变量值来源:要输出的值的变量类型。

新参数: 当变量值选择自定义时, 在这里输入手填数据, 范围 0-10V, 对应端口则会输出该 值 。

变量名:要输出值的变量的变量名。

使用范例

AOUTAOUT1 1.1

## PULSEOUT-脉冲输出

功 能

按 照 设 定 的 脉 冲 频 率 与 个 数, 在 R1 PWMIO 板 上 的 DB9 端 子 的 引 脚 4 (PWM+) 上 进 行 输 出 。

参数说明

个数:脉冲个数。

频率:脉冲频率。

使用范例

PULSEOUT RATE = 100 SUM = 100

## READ\_DOUT-读取输出

功 能

读取数字输出端口的输出状态,并存入目标变量中。

参数说明

输出 IO 板: 若有多个 EtherCAT IO, 则可选择是第几个 IO 板。

变量类型:要存入的目标变量的变量类型。

变量名:要存入的目标变量的变量名。

输出组号(输出路数): 读取输出端口的值是按照组来读取的。分别为 1 路、4 路、8 路一 组。1 路一组则 16 个 DOUT 端口为 16 组; 4 路一组则 1-4、5-8、9-12、13-16 各为一组; 8 路 一组则 1-8、 9-16 各为一组。

例: 8 路一组, 1-8 号端口的值为 10110101, 那么从 8 号端口开始则为 10101101。将其转 为 10 进制则为 173,则存⼊变量为 173。

使用范例

READ\_DOUT I001 OT#(1)

## **>** 定时器类

TIMER-延时

功 能

延时设置的值,然后继续运行。

参数说明

变量值来源: 可以在新参数手填值。也可以再更多选项中选择绑定的变量,会延时变量值 对应的时间长度。

使用范例

TIMER  $T = 10$ 

## **>** 运算类

ADD-加

功 能

加法运算(+), A=A+B。

参数说明

变量: 被加数 A 的变量类型可以手填可以选择更多中的变量类型。

变量值: 加数 B 的变量类型, 可以手填可以选择更多中的变量类型。 使用范例 ADD GI001 22;含义:GI001=GI001+22 ADD GI002 I003;含义: GI002=GI002+I003

## SUB-减

#### 功 能

减法运算( -), A=A-B。

参数说明

变量: 被减数 A 的变量类型可以手填可以选择更多中的变量类型。

变量值: 减数 B 的变量类型, 可以手填可以选择更多中的变量类型。

使用范例

SUB GI001 22;含义: GI001=GI001-22

SUB GI002 I003;含义: GI002=GI002-I003

## MUL-乘

功 能

乘法运算( \*), A=A\*B。 参数说明 变量: 被乘数 A 的变量类型, 可以手填可以选择更多中的变量类型。 变量值: 乘数 B 的变量类型, 可以手填可以选择更多中的变量类型。 新参数: 当变量值来源选择自定义时, 本输入框有效, 所填值为 B 的值。 来源参数:当变量值来源选择变量时,这⾥为 B 的变量名。 使 用范例 MUL GI001 22;含义: GI001=GI001\*22

MUL GI002 I003;含义: GI002=GI002\*I003

DIV-除

功 能

除法运算 $(-)$ ,  $A=A+B$ 。

参数说明

变量: 被除数 A 的变量类型, 可以手填可以选择更多中的变量类型。 变量值: 除数 B 的变量类型, 可以手填可以选择更多中的变量类型。

使用范例 DIV GI001 22;含义:GI001=GI001÷22 DIV GI002 I003;含义: GI002=GI002÷I003

## MOD-模

功 能 取模运算(Mod), A=A Mod B。 参数说明 变量: 被除数 A 的变量类型, 可以手填可以选择更多中的变量类型。 变量值来源: 除数 B 的变量类型, 可以手填可以选择更多中的变量类型。 使用范例 MOD GI001 22;含义: GI001=GI001 Mod 22 MOD GI002 I003;含义: GI002=GI002 Mod I003

## SIN-正弦

功 能

正弦运算( sin), A=sin(B), B 为弧度制 rad。

参数说明

变量: 结果值 A 的变量类型, 可以手填可以选择更多中的变量类型。

变量值: 正弦弧度值 B 的变量类型, 可以手填可以选择更多中的变量类型。

使用范例

SIN GI001 22; 含义: GI001=sin(22)

SIN GI002 I003;含义:GI002=sin(I003)

# COS-余弦

功 能

余弦运算( cos), A=cos(B), B 为弧度制 rad。

参数说明

变量: 结果值 A 的变量类型, 可以手填可以选择更多中的变量类型。

变量值: 余弦弧 度值 B 的变量类型, 可以手填可以选择更多中的变量类型。

使 用范例

COS GI001 22;含义:GI001=cos(22)

COS GI002 I003;含义:GI002=cos(I003)

## ATAN-反正切

功 能

反正切运算( arctan), A=arctan(B), B 为弧度制 rad。

参数说明

变量: 结果值 A 的变量类型, 可以手填可以选择更多中的变量类型。

变量值: 反正切弧度值 B 的变量类型, 可以手填可以选择更多中的变量类型。 使用范例

ATAN GI001 22; 含义: GI001=arctan(22)

ATAN GI002 I003;含义: GI002=arctan(I003)

# LOGICAL\_OP-逻辑运算

功 能 逻辑运算(与或⾮), B001=I001andI002。 参数说明 参数 1 类型:参与运算的参数 1 的变量类型。 参数 1 名:参与运算的参数 1 的变量名。 运算类型: 逻辑与(&&), 逻辑或(||), 逻辑非(!)。 参数 2 类型:参与运算的参数 2 的变量类型。 参数 2 名:参与运算的参数 2 的变量名。 结果存入变量类型:运算结果存入的变量类型。 结果存入变量名:运算结果存入的变量名 使用范例 LOGICAL\_OPB001 = I001AND 10;含义:变量 I001、常数 10 逻辑与运算结果存⼊ B001

# **>** 条件控制类

#### 注: 条件判断需要用字符串作比较时,实际作比较时比较的是字符所对应的 ASCII 码值

## CALL-调用子程序

功 能

调用另一个程序,被调用程序运行完后则返回原程序 CALL 指令的下一行继续运行。 参数说明

CALL:被调⽤程序名称。

使用范例

CALL [Program]: 含义: 调用程序 Program

## CALL\_LUAFILE-调用 LUA 文件

功 能

调⽤从 upgrade 中上传的 Lua ⽂件。

参数说明

CALL\_LUAFILE: 调 用 Lua 文件名称

传入参数个数: Lua 文件传入参数数量

传入参数选择: 选择所需传入参数的数量与值 (数量应与实际 Lua 文件相同)

输出参数个数: Lua ⽂件输出参数数量

输出参数选择:选择所需输出参数的数量与值(数量可以少于实际 Lua 文件)

使用范例

CALL\_LUAFILE [\$demo.lua\$] IN (1.0,2.0,3.0,) OUT (2.0,2.0)

即调用 Lua 文件 demo.lua, 往 demo 中传入 3 个值分别为 1,2,3, demo 传出 2 个值都为 2。

#### IF-如果

功 能

如果 IF 指令的条件满足时, 则执行 IF 与 ENDIF 之间的指令, 如果 IF 指令的条件不满足, 则直接跳转到 ENDIF 指令继续运行 ENDIF 下面的指令,不运行 IF 与 ENDIF 之间的指令。

IF 的判断条件为 (比较数 1 比较方式 比较数 2), 例如比较数 1 为 2, 比较数 2 为 1, 比 较方式为">",则 2>1,判断条件成立;若比较方式为"<"或"==",则判断条件不成立。

IF 指令可以单独使用,也可搭配 ELSEIF、ELSE 两条指令使用。注意, ELSEIF、ELSE 指令不 可脱离 IF 指令单独使用!

注意, 当程序的开头为 IF 且最后一行为 ENDIF 指令时, 请在 IF 指令上方或 ENDIF 下方插入 一条 0.1 秒的 TIMER (延时) 指令, 否则当 IF 指令的条件不满足时会导致程序陷入死机状态。

插入 IF 指令时会同时插入 ENDIF 指令, 当删除 IF 指令时请注意将对应的 ENDIF 指令也删掉, 否则会导致程序无法执行。

IF 指令中可以嵌套另⼀个 IF 指令或 WHILE、 JUMP 等其它条件判断类指令。

现在 IF 支持多条件判断按顺序判断, 有括号的优先判断括号内的再于括号外的进行判断, 最多支持 5 个判断条件

参数说明

参数类型: 比较数 1 的类型, 变量或数字、模拟量的输入值。

参数名:

若参数类型选择的类型为变量( INT、DOUBLE、BOOL、GINT、GDOUBLE、GBOOL),则此 处 为比较数 1 的变量名

若参数类型选择的类型为输入值(DIN、AIN),则此处为数字输入或模拟输入的端口号 比较方式:

- == 等于
- $\langle$  /  $\rangle$  +
- >⼤于
- <= ⼩于或等于
- >= ⼤于或等于
- != 不等于

变 量 值 来 源: 比 较 数 2 的 类 型 , 自 定 义 或 变 量 或 数 字 、 模 拟 量 的 输 入 值 。

新参数:

若变量值来源选择的类型为自定义, 则此处不可选

若变量值来源选择的类型为变量( INT、DOUBLE、BOOL、GINT、GDOUBLE、GBOOL),则 此处为⽐较数 1 的变量名

若 变 量 值 来 源 选 择 的 类 型 为 输 入 值 ( DIN 、 AIN ) , 则 此 处 为 数 字 输 入 或 模 拟 输 入 的 端 口 号 来源参数: 若变量值来源处选择的为自定义, 则在此处直接填写比较数 2 的值。

使 用范例

IF(GI001>=D001)

其它指令,如 MOVJ 等

ENDIF

## ELSEIF-否则如果

功 能

ELSEIF 指令必须插入在 IF 和 ENDIF 之间。 ELSEIF 与 ENDIF 之间还可以插入一条 ELSE 指令 或多条 ELSEIF 指令。

当 IF 的条件满足时, 会忽略掉 ELSEIF 和 ELSEIF 与 ENDIF 之间的指令, 仅运行 IF 与 ELSEIF 之间的指令,然后跳转到 ENDIF 下面的一行指令继续运行。

当 IF 的条件不满足时, 会跳转到 ELSEIF 指令, 判断 ELSEIF 的判断条件, 若满足, 则运行 ELSEIF 和 ENDIF 之 间 的 指 令, 然 后 继 续 运 行 ENDIF 下 面 的 指 令 ;若 不 满 足 , 则 直 接 跳 转 到 ENDIF 下面的一行指令继续运行。

若在 IF 与 ENDIF 中嵌套了多条 ELSEIF, 当 IF 的判断条件不成立时首先判断第一条 ELSEIF 的判断条件,若成立则运行第一条 ELSEIF 与第二条 ELSEIF 之间的指令;若不成立则判断第二条 ELSEIF 的判断条件,以此类推。

注意, 当删除 IF 指令时, 需删除与其对应的 ELSEIF 和 ENDIF 指令, 否则会导致程序无法运 ⾏ 。

现在 ELSEIF 支持多条件判断按顺序判断,有括号的优先判断括号内的再于括号外的进行判 断, 最多支持 5 个判断条件

参数说明

参数类型: 比较数 1 的类型, 变量或数字、模拟量的输入值。

参数名:

若参数类型选择的类型为变量( INT、DOUBLE、BOOL、GINT、GDOUBLE、GBOOL),则此 处为⽐较数 1 的变量名

若参数类型选择的类型为输入值(DIN、AIN),则此处为数字输入或模拟输入的端口号

比较方式:

== 等于

<小于

- >⼤于
- <= ⼩于或等于
- >= ⼤于或等于
- != 不等于

变量值来源: 比较数 2 的类型, 自定义或变量或数字、模拟量的输入值。

新参数:

若变量值来源选择的类型为⾃定义,则此处不可选

若变量值来源选择的类型为变量( INT、DOUBLE、BOOL、GINT、GDOUBLE、GBOOL),则 此处为⽐较数 1 的变量名

若变量值来源选择的类型为输入值(DIN、AIN),则此处为数字输入或模拟输入的端口号 来源参数:若变量值来源处选择的为自定义,则在此处直接填写比较数 2 的值。

使 用范例

 $IF(G1001>=D001)$ 

其它指令 1, 如 MOVJ 等

ELSEIF(D001<9)

其它指令 2, 如 MOVJ 等

ELSE-否则

功 能

ELSE 指令必须插入在 IF 和 ENDIF 之间, 但是一个 IF 指令只能嵌入一条 ELSE 指令。

当 IF 的判断条件成立时, 会运行 IF 与 ELSE 之间的指令后跳转到 ENDIF 的下一行指令继续 运行, 而不运行 ELSE 和 ENDIF 之间的指令。

当 IF 的判断条件不成⽴时,会跳转到 ELSE 与 ENDIF 之间的指令运⾏,⽽不运⾏ IF 与 ELSE 之间的指令。

注 意,当 删 除 IF 指 令 时,需 删 除 与 其 对 应 的 ELSE 和 ENDIF 指 令,否 则 会 导 致 程 序 无 法 运 行 。 参数说明

无

使 用范例

ENDIF

```
IF(GI001<9)
其它指令 1, 如 MOVJ 等
ELSE
其它指令 2, 如 MOVJ 等
ENDIF
```
#### WAIT-等待

功 能

WAIT 即 等 待, 可 以 选 择 是 否 有 等 待 时 间 。 当 没 有 勾 选 "TIME"选 项, 则 在 判 断 条 件 不 成 立 时 一直停留在该 WAIT 指令等待,直到判断条件成立。若勾选了"TIME"选项,则会在等待该参数的 时长后不再等,继续运行下一条指令。若在等待时条件变为成立,则立刻运行下一条指令。

现在 WAIT 支持多条件判断按顺序判断,有括号的优先判断括号内的再干括号外的讲行判 断, 最多支持 5 个判断条件

参数说明

参数类型: 比较数 1 的类型, 变量或数字、模拟量的输入值。

参数名:

若参数类型选择的类型为变量( INT、DOUBLE、BOOL、GINT、GDOUBLE、GBOOL),则此 处为⽐较数 1 的变量名

若 参 数 类 型 选 择 的 类 型 为 输 入 值 ( DIN 、 AIN ) , 则 此 处 为 数 字 输 入 或 模 拟 输 入 的 端 口 号 比较方式:

- == 等于
- $\langle$  /  $\setminus$   $\pm$
- >⼤于
- <= ⼩于或等于

>= ⼤于或等于

!= 不等于

变量值来源:比较数 2 的类型, 自定义或变量或数字、模拟量的输入值。

新参数:

若变量值来源选择的类型为⾃定义,则此处不可选

若变量值来源选择的类型为变量( INT、DOUBLE、BOOL、GINT、GDOUBLE、GBOOL),则 此处为⽐较数 1 的变量名

若变量值来源选择的类型为输入值(DIN、AIN),则此处为数字输入或模拟输入的端口号

来源参数: 若变量值来源处选择的为自定义, 则在此处直接填写比较数 2 的值

TIME:

可选项,不选则永远等待直到条件成立。

选 择 则 可 填 写 等 待 时 间 ( 秒 ) , 等 待 到 该 时 长 后 , 即 使 条 件 依 然 不 成 立 , 依 然 会 跳 转 到 下 ⼀⾏继续运⾏。

PL 是否连续: 是指机器人的轨迹曲线的平滑是否会被打断

连续: 在条件满足后, 机器人运行曲线较为平滑

不连续: 在条件满足后, 机器人的轨迹平滑被打断

滤波时间:

可选项,不选则无作用。

选 择 则 为 输 入 信 号 输 入 的 当 输 入 信 号 时 长 满 足 滤 波 时 间 时 ( 无 需 等 待 TIME ) . 跳 转 到 下一行继续运行,不满足滤波时间时,则等待 TIME 时间之后跳转到下一行继续运行。

#### **使⽤范例**

WAIT  $(GIO01==2)$  T = 2 F = 1

#### WHILE-循环

功 能

当 WHILE 指令的条件满⾜时,会循环运⾏ WHILE 与 ENDWHILE 两条指令之间的指令。在运 行 到 WHILE 指 令 之 前 若 判 断 条 件 不 满 足 , 在 运 行 到 WHILE 指 令 时 会 直 接 跳 转 到 ENDWHILE 指 令 而不运行 WHILE 与 ENDWHILE 之间的指令;若在运行 WHILE 与 ENDWHILE 之间的指令过程中, 判断条件变成不满⾜,会继续运⾏,直到运⾏到 ENDWHILE ⾏,不再循环⽽是继续运⾏ ENDWHILE 下面的指令。

WHILE 的判断条件为 (比较数 1 比较方式 比较数 2), 例如比较数 1 为 2, 比较数 2 为 1, 比较方式为">",则 2>1,判断条件成立;若比较方式为"<"或"==",则判断条件不成立。

注意,插⼊ WHILE 指令的同时会同时插⼊ ENDWHILE 指令。若要删除 WHILE 指令请同时删 掉其对应的 ENDWHILE 指令, 否则会导致程序无法运行。

当程序的开头为 WHILE 且最后一样指令为 ENDWHILE 时,请在程序的开头或结尾插入一条 0.3 秒的 TIMER (延时) 指令。否则当 WHILE 指令的条件不满足时会导致程序陷入死机。

当 WHILE 内 部 的 指 令 没 有 运 动 类 指 令 或 在 某 种 情 况 下 可 能 会 陷 入 死 循 环 时, 请 在 WHILE 与 EN D W H I LE 间 插 入 一 条 0.3 秒 的 T I M E R ( 延 时 ) 指 令 , 否 则 当 W H I LE 指 令 的 条 件 满 足 时 可 能 会 导 致程序陷入死机。

WHILE 指令可以同时嵌套多个 WHILE、IF 或 JUMP 等其它判断类指令使用。

现在 WHILE 支持多条件判断按顺序判断,有括号的优先判断括号内的再于括号外的进行判 断, 最多支持 5 个判断条件

#### 参数说明

参数类型: 比较数 1 的类型, 变量或数字、模拟量的输入值。

参数名:

若参数类型选择的类型为变量( INT、DOUBLE、BOOL、GINT、GDOUBLE、GBOOL),则此 处为⽐较数 1 的变量名

若参数类型选择的类型为输入值(DIN、AIN),则此处为数字输入或模拟输入的端口号 比较方式:

== 等于

 $\langle$  /  $\rangle$  +

>⼤于

<= ⼩于或等于

>= ⼤于或等于

!= 不等于

变量值来源: 比较数 2 的类型, 自定义或变量或数字、模拟量的输入值。

新参数:

若变量值来源选择的类型为自定义, 则此处不可选

若变量值来源选择的类型为变量( INT、DOUBLE、BOOL、GINT、GDOUBLE、GBOOL),则 此处为⽐较数 1 的变量名

若变量值来源选择的类型为输入值(DIN、AIN),则此处为数字输入或模拟输入的端口号 来源参数:若变量值来源处选择的为自定义,则在此处直接填写比较数 2 的值。

使用范例

 $WHILE(G1001<2)$ 

其它指令 1,MOVJ 等

 $WHILE(D001<10)$ 

其它指令 2,MOVJ 等

ADD D001 1

ENDWHILE

其它指令 3

ADD GI001 1

ENDWHILE

LABEL-标签

功 能

JUMP 指令跳转的⽬标标签。

参数说明

标签名:标签的名字,需使用字母开头的字符串。

使用范例

LABEL \*A1

#### JUMP-跳转

功 能

JUMP 用于跳转, 必须与 LABEL (标签) 指令配合使用。

JUMP 可以设置有无判断条件。当设置为没有判断条件时,运行到该指令会直接跳转到对应 的 LABEL 指令后继续运行 LABEL 下一行指令。

当设置为有判断条件时,若条件满足则跳转到 LABEL 指令行; 若条件不满足则忽略 JUMP 指令,继续运行 JUMP 指令的下一行指令。

LABEL 标签可以插在 JUMP 的上方或者下方, 但不可跨程序跳转。

LABEL 标签名必须为字母开头的两位以上字符。

插 入 LABEL 标签 对 程 序 的 运 行 没 有 影 响 , 但 是 要 符 合 程 序 运 行 规 则 , 例 如 不 能 插 在 MOVC 指令的上面或插在局部变量定义指令的上面。

现在 JUMP 支持多条件判断按顺序判断, 有括号的优先判断括号内的再于括号外的进行判 断, 最多支持 5 个判断条件

参数说明

标签名: 已插入 LABEL 指令的标签名, 选项。

判断条件:

选项,若选中则可以设置判断条件。

若不选中则运⾏到 JUMP 后直接跳转。

参数类型: 比较数 1 的类型, 变量或数字、模拟量的输入值。

参数名:

若参数类型选择的类型为变量( INT、DOUBLE、BOOL、GINT、GDOUBLE、GBOOL),则此 处为⽐较数 1 的变量名

若参数类型选择的类型为输入值(DIN、AIN),则此处为数字输入或模拟输入的端口号 比较方式:

- == 等于
- <小于
- >⼤于
- <= ⼩于或等于
- >= ⼤于或等于
- != 不等于

变量值来源: 比较数 2 的类型, 自定义或变量或数字、模拟量的输入值。

新参数:

若变量值来源选择的类型为⾃定义,则此处不可选

若变量值来源选择的类型为变量( INT、DOUBLE、BOOL、GINT、GDOUBLE、GBOOL),则 此处为比较数 1 的变量名

若变量值来源选择的类型为输入值(DIN、AIN),则此处为数字输入或模拟输入的端口号 来源参数: 若变量值来源处选择的为自定义, 则在此处直接填写比较数 2 的值。

使 用 范 例

MOVJ

LABEL \*C1

其它指令 1,MOVJ 等

 $JUMP * C1 WHEN (1001==0)$ 

其它指令 2

### UNTIL-直到

功 能

UNTIL 指令 用 于 在 一 个 运 动 过 程 中 跳 出 。即 在 机 器 人 的 一 个 运 动 过 程 中 暂 停 并 开 始 下 一 个 过 程。 当条件满足时, 不论当前机器人是否运行, 立即暂停并开始 ENDUNTIL 指令下面的一条指 令 。

UNTIL 的判断条件为 (比较数 1 比较方式 比较数 2), 例如比较数 1 为 2, 比较数 2 为 1, 比较方式为">",则 2>1,判断条件成立;若比较方式为"<"或"==",则判断条件不成立。

注意, 插入 UNTIL 指令的同时会同时插入 ENDUNTIL 指令。若要删除 UNTIL 指令请同时删 掉其对应的 ENDUNTIL 指令, 否则会导致程序无法运行。

现在 UNTIL 支持多条件判断按顺序判断,有括号的优先判断括号内的再干括号外的讲行判 断, 最多支持 5 个判断条件

参数说明

参数类型: 比较数 1 的类型, 变量或数字、模拟量的输入值。

参数名:

若参数类型选择的类型为变量( INT、DOUBLE、BOOL、GINT、GDOUBLE、GBOOL),则此 处为⽐较数 1 的变量名

若参数类型选择的类型为输入值(DIN、AIN),则此处为数字输入或模拟输入的端口号 比较方式:

- == 等于
- $\langle$  /  $\setminus$   $\pm$
- >⼤于
- <= ⼩于或等于
- >= ⼤于或等于
- != 不等于

变量值来源:比较数 2 的类型, 自定义或变量或数字、模拟量的输入值。

新参数:

若变量值来源选择的类型为⾃定义,则此处不可选

若变量值来源选择的类型为变量( INT、DOUBLE、BOOL、GINT、GDOUBLE、GBOOL),则 此处为⽐较数 1 的变量名

若变量值来源选择的类型为输入值(DIN、AIN),则此处为数字输入或模拟输入的端口号 来 源 参 数: 若 变 量 值 来 源 处 选 择 的 为 自 定 义 , 则 在 此 处 直 接 填 写 比 较 数 2 的 值 。

使用范例

UNTIL(GI001<2)

其它指令

ENDUNTIL

MOVJ P003

## CRAFTLINE- T 艺跳行

功 能

专用工艺指令,程序中运行该指令后,在专用工艺界面会跳转到对应的行数。

参数说明

新参数: 专用工艺界面中对应的行数。

使用范例

CRAFTLINE 22

## CMDNOTE-注释指令

功 能

指令注释,可以使⽤该指令在程序适当位置添加注释,便于调试。

如果插入了一条注释指令在单步运行这条指令时会跳到下一行指令运行,不会有报错提示。 参数说明

注释内容:注释的内容支持中英文,支持大小写,支持数字输入和支持符号输入

使用范例

##iINEXBOT\$\$; 含义: 注释内容为"INEXBOT"。

# POS\_REACHABLE-是否可达判断

功 能

到达判断指令, 用于判断目标点是否能到达, 点位能够到达变量置 1, 不能到达置 0。

参数说明

位置变量名:可选择 P 点、G 点。

运动类型:可选择 MOVJ、 MOVL。

状态存⼊变量类型:可存⼊ BOOL、 GBOOL。

状态存入变量名: BOOL、GBOOL 变量名称。

#### 使用范例

POS REACHABLE MOVJ P001 B001; 含义: 计算能否使用 MOVJ 插补运行到 P001 位置, 可 以到达 B001 值为 1, 不可以到达 B001 值为 0。

## CLKSTART-计时开始

CLKSTART 指令⽤于计时。运⾏该指令开始计时,并将时间记录到⼀个局部或者全局 DOUBLE 变量中。

计时指令的精度为小数点后两位(即 10ms, 误差 ±2ms)

参数说明

序号: 计时器的序号,可以同时使用 32 个计时器分别计时。

存⼊变量类型:将计时的时间存⼊到局部 DOUBLE 变量或者全局的 GDOUBLE 变量。

存入变量名: 将时间存入的变量的变量名。

使用范例

CLKSTARTID= 1 D001;含义:⼯艺号 1 开始计时,计时结果存⼊ D001。

## CLKSTOP-计时停止

功 能

CLKSTOP 指令⽤于停⽌对应序号的计时器计时。停⽌后已存⼊变量的值不会归零。

参数说明

序号:要停止计时的计时器的序号。

使用范例

CLKSTOPID=1; 含义: 工艺号 1 计时停止

## CLKRESET-计时复位

功 能

CLKRESET 指令⽤于将对应序号的计时器归零。若没有使⽤该指令,下次运⾏ CLKSTART 指 令会累积计时。

参数说明

序号:要归零计时的计时器的序号。

使用范例

CLKPESETID=1;含义:重置⼯艺号 1 计时结果。

## READLINEAR-读取线速度

功 能

将机器人线速度实时读取到变量中

参数说明

变量类型: 存入变量的类型, 可选 GINT/GDOUBLE。

变量名: 存入变量的名

使用范例

READLINEAR GDOO1

## CALL\_LUASTRING-调用 Lua 语句

功 能

通过调用 Lua 语句来实现相应的功能或操作

参数说明

语句: 要输入的 Lua 语句

更多:⼿填和变量;

手填: 自己输入相应且正确的 Lua 语句可以直接单步或运行

变量:把 Lua 语句写到字符串(string)变量中,通过调用相应的字符串

变量来实现其功能

使用范例

CALL\_LUASTRING [语句 ]

或者 CALL\_LUASTRING 字符串变量

## **>** 变量类

SET-赋值

**(定义该变量直接到局部变量界⾯操作即可,以取消该指令)**

功 能

定义局部整型、浮点、布尔变量,并同时赋值。

参数说明

变量:点击更多可以选择需要的变量类型。

变量值来源: 给上面的变量赋值, 可以手填可以选择更多中的变量类型。

使用范例

INTI001 = 11

INT I002 = GI003

## FORCESET-写入文件

功 能

在程序运行过程中,所有的计算、赋值操作均是对缓存中的数值进行更改的,并不会存入 系统文件中, 即当程序运行停止后所有全局变量的值都会还原。

若要强制将内容中的全局数值变量写⼊⽂件中,则可以使⽤ FORCESET 指令。

参数说明

变量名:点击更多选择要强制写入文件的变量名。 使用范例 FORCESETGI001

## **>** 字符串类

STRING-SPELL-字符串追加

功 能

在原有字符串的变量或者空字符串的变量中加入你需要的字符,就构成了一个新的字符串 变 量

参数说明

变量:变量类型及名称。

变量值:常数或绑定其他变量

使用范例

STRING\_SPELL [S001 + S002]

## STRING-SLICE-字符串索引截取

功 能

截取一个字符串变量中的其中一部分字符串,并把这部分字符串存到指定的变量里 参数说明

变量:被提取的字符串变量名。

起始索引:起始索引的位置。

结束索引:结束索引的位置。

变量值:截取的数据存放的位置。

使用范例

STRING\_SLICE S001 (I001, I001) S001 I001

## STRING-SPLIT-字符串分隔符拆分

功 能

用字符串变量中的其中一个字符拆分变量中的字符串,并把拆分的字符依次存放到指定变 量 中

参数说明

变量:搜索字符串所在的参数。

分隔符:分隔符的类型。

数据存放的首个变量: 查询的数据依次存放的首位置。 数据存放数:记录提取数据的数量。 使用范例 STRING\_SPLIT S001 (I001, I001) S001 I001

## STRING-LOCATE-字符串定位查询

功 能

查询一个字符串变量里面的一种字符所在的位置,并把位置和数量依次存到指定变量中 参数说明

变量:搜索字符串所在的参数。 待索引变量:需要搜索的字符。 数据存放的首个变量: 查询的数据依次存放的首位置。 数据存放数:记录提取数据的数量。 使用范例 STRING\_LOCATE S001 S002 I001 0

## STRING-LENGTH-字符串长度

功 能

计算一个字符串变量中字符串的长度,并把计算的长度数存放到指定变量

参数说明

变量: 待计算长度的变量。

数据存放的变量:记录提取数据的数量。

使用范例

STRING\_LENGTH S001 I001

## STRING-TO-字符串转非字符串

功 能

把一个字符串变量中的字符串转换成非字符串

参数说明

字符串变量:需要转译的字符串。

非字符串变量: 转译的目标变量。

使用范例

STRING\_TO S001 I001

## TO-STRING-⾮字符串转字符串

功 能

把一个非字符串变量中的变量转换成字符串

参数说明

非字符串变量:需要转译的变量。

字符串变量: 转译的目标变量。

使用范例

TO\_STRING I001 S001

# **>** 坐标切换类

SWITCHTOOL-切换工具手

功 能

在程序运行中切换当前使用的工具手坐标系。

参数说明

工具坐标:要切换到的工具手坐标系的工具号。

使用范例

SWITCHTOOL (3)

## SWITCHUSER-切换用户坐标

功 能 在程序运行中切换当前使用的用户坐标系。 参数说明 用户坐标:要切换到的用户坐标系的序号。 使用范例 SWITCHUSER (3)

## USERCOORD TRANS-用户坐标转换

功 能

将 B、C 用户坐标系叠加 (×), 结果置入 A 用户坐标系。

参数说明

用户坐标 A: 结果存入该用户坐标系, 这里是用户坐标系序号。

用户坐标 B: 用户坐标系序号。 ⽤户坐标 C:⽤户坐标系序号。 使用范例 USERCOORD\_TRANS (1) (2) (3)

# SWITCHSYNC-切换外部轴

功 能

在程序运行中切换当前使用的外部轴。

参数说明

外部轴组号:要切换到的外部轴的组号。

使用范例

SWITCHSYNC 1

# 网络通讯类

## SENDMSG-发送数据

功 能

向另外一个网络设备发送字符串信息。

参数说明

ID: 设置 - 网络设置界面中的工艺号。

发送字符: 要发送的字符串。若要发送变量,则在变量前加入\$。若要发送字符,则需要两 个\$。支持转义符与格式化输出。

使用范例

 $SENDMSG ID = 1 #$D001#$ 

## PARSEMSG-解析数据

功 能

解析另外一台网络设备通过 TCP 发送的数据, 并将数据存入多个变量中。

当有 TCP 接收到多位数值时,会将数值分别存入多个变量中, 所使用的变量分别为第一位 变量、第一位变量往下顺延。即,若发来 3 位数值, A、B、C, 设置的第一位变量名为 GI006, 则将 A 存入 GI006, B 存入 GI007, C 存入 GI008。

参数说明

ID: 设置 - 网络设置界面中的工艺号。

数据存放的首个变量(第一位变量类型): 存入第一位变量的类型, 点击更多选择变量类 型 。

解析后清除缓存区: 解析数据后清空缓存的数据

数据存放数: 通过变量记录提取数据的数量

第一位变量名: 存入第一位变量的变量名。

使用范例

PARSEMSG ID = 1 GI006CLEARCAHE= 0; 含义: 把接收到的数据存到变量 GI001 中, 解析 完成后清除缓存的数据

## READCOMM-读取数据

功 能

读取以太网或 Modbus 发送的点位存到位置变量中、个数存到数值变量中。

参数说明

⼯艺号:要打开通讯的⽹络通讯的⼯艺号。 通讯方式: 使用以太网通讯或者 Modbus 通讯 位置变量类型:可选全局位置变量、局部位置变量 位置变量名:位置变量名;存接收到的点位,多个点位位置变量顺延,例如指令位置变量 填 GP003, 接收 3 个点位, 则分别存到 GP003、 GP004、 GP005

变量类型:可选全局整型、局部整型

变量名:变量名;存接收到点位的数量

注: 目前仅 Modbus 可用

使用范例

READCOOMID=1 EHTERNETTOG001I001

## OPENMSG-打开数据

功 能

打开⽹络通讯。 参数说明 ID: 设置 - 网络设置界面中的工艺号。 使用范例

OPENMSGID= 1

## CLOSEMSG-关闭数据

功 能 关闭⽹络通讯。 参数说明 ID: 设置 - 网络设置界面中的工艺号。 使用范例  $CLOSEMSG ID = 2$ 

# PRINTMSG-输出信息

功 能

通过提示条的方式打印字符串。

参数说明

输出字符: 要打印的字符串。若要打印变量, 则在变量前加入\$。若要打印字符, 则需要两 个\$。支持转义符与格式化输出。

使用范例

PRINTMSG #this is \$D001#

## MSG\_CONNECTION\_STATUS-获取信息连接状态

功 能

获取网络设置里某个工艺号的连接状态

参数说明

工艺号: 需要知道的网络设置的工艺号

状态存入变量名: 点击更多选择 BOOL/GBOOL 类型存入

使用范例

MSG\_CONN\_ST 1 B001

位置变量类

注意:以下指令中位置变量类型新增的变量可参考运动控制类部分的绑定变量说明。

## USERFRAME\_SET-用户坐标修改

功 能

改变用户坐标系某一轴的值。

参数说明

用户坐标编号:要改变值的用户坐标编号。

用户坐标参数:要改变值的用户坐标轴。

变量类型:可以选择手填值或其他变量。

变量名:当选择其他变量时,在这里选择变量名,会将该变量的值赋给用户坐标对应的坐 标轴。

手填值: 当变量类型选择手填值时, 在这里直接填入要改变的目标值。

使用范例

USERFRAME\_SET ID = 1 UX GI001

USERFRAME\_SET ID = 2 UY 99

### TOOLFRAME\_SET-⼯具坐标修改

功 能

改变工具坐标系某一轴的值。

参数说明

⼯具坐标编号:要改变值的⼯具坐标编号。

工具坐标参数:要改变值的工具坐标轴。

变量类型:可以选择手填值或其他变量。

变量名:当选择其他变量时,在这里选择变量名,会将该变量的值赋给用户坐标对应的坐 标轴。

手填值:当变量类型选择手填值时,在这里直接填入要改变的目标值。

使 用 范 例

TOOLFRAME\_SET ID = 1 TX GI001; 含义: 把工具手 1 的 X 轴偏移参数改为 GI001 的变量值 TOOLFRAME\_SET ID = 2 TY 99;含义:把⼯具⼿ 2 的 X 轴偏移参数改为 99

## READPOS-读取点位

功 能

将一个位置变量的某个轴的值读入到一个浮点型变量中。

参数说明

变量类型:要读入的浮点型变量类型,局部或全局。

变量名:要读入的浮点型变量的变量名。

位置变量类型:要读取的位置变量类型,当前位置、局部位置变量或全局位置变量。

位置变量名:当位置变量类型选择局部位置变量或全局位置变量,这⾥选择对应的变量名。 若选择 P\$INT、P\$GINT、G\$INT、G\$GINT, 在这里选择对应的整型变量名。例选择 P\$INT, 变量 名 I001, I001=33,则得到的位置变量为 P033。

位置变量坐标系:要读取的位置变量值所在的坐标系。

位置变量轴:要读取的位置值在对应坐标系下的轴。

使用范例

READPOS GD004 P\$GI003 RF 1

## POSADD-点位加

功 能

位 置 变 量 加 法 运 算( + ), 该 指 令 能 够 对 位 置 变 量( 全 局 、 局 部 ) 单 一 轴 的 值 进 行 加 法 运 算 , 然后再赋值给该轴。

参数说明

位置变量类型: 要改变的位置变量的类型, 局部或全局。

位置变量名:要改变的位置变量的变量名。

位置变量坐标系:要改变位置变量轴所对应的的坐标系。

位置变量轴:要改变位置变量在对应坐标系下的轴。

变量类型:可以选择手填值或其他变量。

数值变量名: 当选择其他变量时, 在这里选择变量名, 会将该变量的值加上位置变量对应 轴的值,再赋值给该位置变量。

手填值: 当变量类型选择手填值时, 在这里直接填入目标值, 会将该值加上位置变量对应 轴的值,再赋值给该位置变量。

使用范例

POSADD P0001 RF 1 788

POSSUB-点位减

功 能

位置变量减法运算(-),该指令能够对位置变量(全局、局部)单一轴的值进行减法运算, 然后再赋值给该轴。

参数说明

位置变量类型:要改变的位置变量的类型,局部或全局。

位置变量名:要改变的位置变量的变量名。

位置变量坐标系:要改变位置变量轴所对应的的坐标系。

位置变量轴:要改变位置变量在对应坐标系下的轴。

变量类型:可以选择手填值或其他变量。

数值变量名:当选择其他变量时,在这里选择变量名,会将位置变量对应轴的值减去该变 量的值,再赋值给该位置变量。

手填值: 当变量类型选择手填值时, 在这里直接填入目标值, 会将位置变量对应轴的值减 去该值,再赋值给该位置变量。

使用范例

POSSUB P0001 RF 1 88

POSSET-点位改

功 能

该指令能够对位置变量(全局、局部)单一轴的值进行修改。

参数说明

位置变量类型: 要改变的位置变量的类型, 局部或全局。

位置变量名:要改变的位置变量的变量名。

位置变量坐标系:要改变位置变量轴所对应的的坐标系。

位 置 变 量 轴: 要 改 变 位 置 变 量 在 对 应 坐 标 系 下 的 轴 。

变量类型:可以选择手填值或其他变量。

数值变量名:当选择其他变量时,在这里选择变量名,会将位置变量对应轴的值赋值给该 位置变量。

手填值: 当变量类型选择手填值时, 在这里直接填入目标值, 会将位置变量对应轴的值赋 值给该位置变量。

使用范例

POSSUB P0001 RF 1 88

## COPYPOS-复制点位

功 能

将⼀个位置变量所有轴的值复制到另⼀个位置变量中。

参数说明

源位置变量类型: 要读取值的位置变量的类型。可以选择当前位置, 既将当前机器人位置 赋值给另⼀个位置变量。

源位置变量名:要读取值的位置变量的变量名。

目标位置变量类型: 被赋值的位置变量的变量类型。

目标位置变量名: 被赋值的位置变量的变量名。

使用范例

COPYPOSG003 TOP001

COPYPOSCURPOSTOP002

## POSADDALL-点位全加

功 能

位 置 变 量 加 法 运 算 ( + ), 该 指 令 能 够 对 位 置 变 量 ( 全 局 、 局 部 ) 若 干 轴 的 值 进 行 加 法 运 算, 然后再赋值给该轴。

参数说明

位置变量类型: 要改变的位置变量的类型, 局部或全局。

位置变量名:要改变的位置变量的变量名。

位置变量坐标系:要改变位置变量轴所对应的的坐标系。

更多:可以选择手填值或其他变量。

1. 数值变量名: 当选择其他变量时, 在这里选择变量名, 会将位置变量对应轴的值加上 该变量的值,再赋值给该位置变量。

2. 手填值: 当变量类型选择手填值时,在这里直接填入目标值,会将位置变量对应轴的 值加上该值,再赋值给该位置变量。

使用范例

POSADDALL GP0001 RF I001 GI001 D001 GD001 10.1 10

## POSSUBALL-点位全减

功 能

位置变量减法运算(-),该指令能够对位置变量(全局、局部)若干轴的值进行减法运算, 然后再赋值给该轴。

参数说明

位置变量类型: 要改变的位置变量的类型, 局部或全局。

位置变量名:要改变的位置变量的变量名。

位置变量坐标系:要改变位置变量轴所对应的的坐标系。

更多:可以选择手填值或其他变量。

1. 数 值 变 量 名: 当 选 择 其 他 变 量 时, 在 这 里 选 择 变 量 名, 会 将 位 置 变 量 对 应 轴 的 值 减 去 该 变 量的值,再赋值给该位置变量。

2.手 填值: 当变 量 类 型 选 择 手 填 值 时, 在 这 里 直 接 填 入 目 标 值, 会 将 位 置 变 量 对 应 轴 的 值 减 去该值,再赋值给该位置变量。

使用范例

POSSUBALL GP0001 RF I001 GI001 D001 GD001 10.1 10

## POSSETALL-点位全改

功 能

该指令能够对位置变量(全局、局部)若干轴的值进行修改。

参数说明

位置变量类型;要改变的位置变量的类型,局部或全局。

位置变量名:要改变的位置变量的变量名。

位置变量坐标系:要改变位置变量轴所对应的的坐标系。

更多:可以选择手填值或其他变量。

1. 数 值 变 量 名 : 当 选 择 其 他 变 量 时, 在 这 里 选 择 变 量 名, 会 将 位 置 变 量 对 应 轴 的 值 赋 值 给 该 位置变量。

2.手 填值:当变 量 类 型 选 择 手 填 值 时, 在 这 里 直 接 填 入 目 标 值, 会 将 位 置 变 量 对 应 轴 的 值 赋 值给该位置变量。

使 用范例

POSSETALL GP0001 RF I001 GI001 D001 GD001 10.1 10

## TOFFSETON-轨迹偏移开始

功 能

该指令能够对机器人的运行轨迹进行实时偏移。

参数说明

偏移坐标系:要改变运行轨迹所对应的的坐标系。

偏移量类型: 可以选择手填值或其他变量类型。

偏 移 量: 当 变 量类 型 选 择 手 填 值 时 , 在 这 里 直 接 填 入 目 标 值 , 会 将 机 器 人 的 轨 迹 坐 标 加 上 这个手填值。

更多:可以选择手填值或其他变量。

1. 数 值 变 量 名: 当 选 择 其 他 变 量 时, 在 这 里 选 择 变 量 名, 会 将 位 置 变 量 对 应 轴 的 值 赋 值 给 该 位置变量。

2.手填值:当变量类型选择手填值时,在这里直接填入目标值,会将位置变量对应轴的值赋 值给该位置变量

使用范例

TOFFSETON RF GI001 I002 2 3 4 5

## TOFFSETOFF-轨迹偏移结束

功 能

轨迹偏移结束,此后的运动轨迹不再偏移。

使用范例

TOFFSETOFF

## READPOSMSG-读取点位信息

功 能

将点位工具号、 用 户 坐标号、坐标系、姿态 角度/弧度、 形态信息的值读入到一个整型变量 中 。

参数说明

变量类型:可选择全局位置变量和局部位置变量。

变量名:位置变量的名称。

信息: 工具号/用户坐标号/坐标系/角度/弧度/形态。

更多(目标变量类型): 被读取的位置变量的变量类型。

目标变量名:被读取的位置变量的变量名称。

使用范例

READPOSMSG P0001 TOOL I001

# POS\_STRETCH-点位拉伸

功 能

将直线, 圆弧两端的长度缩短或者加长,改变圆弧中间点可以将圆弧轨迹改变。

参数说明

拉伸类型: 支持直线或圆弧指令拉伸。

起点:直线或圆弧指令的起点。

圆弧中间点:圆弧指令中间点。

终点:直线或圆弧指令的终点。

起点偏移:起点点位缩短或拉伸的距离。

终点偏移:终点点位缩短或拉伸的距离。

输出起点位置:将拉伸后的起点点位保存在局部点位或全局点位中。

输出终点位置:将拉伸后的终点点位保存在局部点位或全局点位中。

使用范例

POS\_STRETCH LINE P0001 P0002 10 10 P0004 P0005

## SETPOSMSG-设置点位信息

功 能

设置点位的坐标系、角度/弧度、形态、工具号、用户坐标号

参数说明

变量类型:可选择全局位置变量和局部位置变量。

坐标系:通过局部整型变量、全局整型变量、不变设值坐标系号。

角度/弧度: 通过局部整型变量、全局整型变量、不变设置角度/弧度。

形态:通过局部整型变量、全局整型变量、不变设置形态。

工具号:通过局部整型变量、全局整型变量、不变设置工具号。

用户坐标号: 通过局部整型变量、全局整型变量、不变设置用户坐标号。 使用范例

SETPOSMSG P0001 1 1 1 1 1 1

## **>** 程序控制类

PTHREAD START-开启线程

功 能

开启后台任务。后台任务执行一次即结束。若要编辑后台任务,请到设置-后台任务界面进 行编程,局部后台任务会同步主程序的停止和运行,全局后台不会。

参数说明 类型:选择局部后台或全局后台 后台任务:后台任务名。 使用范例

PTHREAD\_START [TTT]

## PTHREAD\_END-退出线程

功 能

关闭已开启的后台任务。

参数说明

类型:选择局部后台或全局后台 后台任务:后台任务名。 使用范例 PTHREAD\_END [TTT]

## PAUSERUN-暂停运行

功 能

暂停程序运⾏。

参数说明

类型:要暂停的程序类型,包括全部、主程序、后台程序。

程序:要暂停的程序名。

使用范例

PAUSERUN [TTT]

PAUSERUN MAIN

PAUSERUN ALL

## CONTINUERUN-继续运⾏

功 能

继续运行已暂停的程序(已停止的程序不能继续)。 参数说明 类型: 要继续运行的程序类型, 包括主程序、局部后台程序。 程序:要继续运行的程序名。 使用范例 CONTINUERUN [TTT]

CONTINUERUN MAIN

## STOPRUN-停止运行

功 能

停止运行所有程序。

参数说明

无

使用范例

STOPRUN

## RESTARTRUN-重新运行

功 能

重新运行已停止的程序。

参数说明

无

使用范例

RESTARTRUN

## WINDOW-弹窗指令

功 能

弹出所填写的提示内容窗口,显示按钮数量为选项数量,将点击按钮(选项)的值保存到 局部整型变量⾥⾯。

参数说明

提示内容:弹窗显示内容

绑定变量:局部整型变量

选项数量: 1-3 个按钮

选项 1 内容:按钮 1 内容

选项 1 值:按钮 1 值

选项 2 内容:按钮 2 内容

选项 2 值:按钮 2 值

选项 3 内容:按钮 3 内容

选项 3 值:按钮 3 值

使 用范例

WINDOW #提示内容 # I001 3 #按钮 1# 1 #按钮 2# 2 #按钮 3# 3

## PTHREAD\_STATE-线程状态

功 能

插入线程指令可以查看当前所执行的线程程序的状态,停止等于 1,暂停等于 2,运行等于

3

参数说明

类型:可以选择局部后台、全局后台或者主程序 后台任务:后台任务名

存入变量类型:例如选择的变量名是 GI001,在开启线程后, GI001 的值会随着状态发生变化。 停止 GI001=1, 暂停 GI001=2, 运行 GI001=3

使用范例

PTHREAD\_STATE[程序⽂件名] GINT GI001=0